### © 2008 Все права защищены. Напечатано в Китае.

#### Портативный компьютер M912 Café Book. Руководство пользователя

Первое издание: 2008/12

В данном руководстве содержится информация о настройке и эксплуатации портативного компьютера Café Book. Приведенная в этом руководстве информация проверена на соответствие действительности и может изменяться без предварительного уведомления.

Запрещается воспроизводить, хранить в поисковой системе или передавать в любом виде и любыми способами (электронным, механическим, фотокопирующим, записывающим или иным способом) любую часть данного руководства без предварительного письменного согласия.

#### Товарные знаки

Названия продуктов, используемые в этом документе, приводятся исключительно в целях идентификации и могут являться товарными знаками соответствующих компаний.

Microsoft® , MS-DOS, Windows® , Windows® Sound System являются товарными знаками корпорации Майкрософт.

Intel<sup>®</sup>, Atom™ являются зарегистрированными товарными знаками корпорации Intel.

Sound Blaster, Sound Blaster Pro являются товарными знаками компании Creative Technology.

Другие упомянутые в настоящем руководстве товарные знаки или названия продуктов являются товарными знаками или зарегистрированными товарными знаками соответствующих компаний.

## **Правила техники безопасности**

Соблюдайте следующие правила для обеспечения личной безопасности и защиты портативного компьютера.

Эксплуатация портативного компьютера M912 Café Book

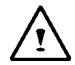

 ВНИМАНИЕ! Избегайте длительного контакта основания работающего портативного компьютера с телом. Основание нагревается при длительной работе. Длительный контакт нагретого основания с кожей может вызвать дискомфорт или ожог.

- Не выполняйте самостоятельное техническое обслуживание портативного компьютера. Всегда в точности выполняйте инструкции по установке.
- Не переносите аккумуляторную батарею в кармане, сумке или другом месте, где металлические предметы (например, ключи от машины) могут привести к замыканию контактов аккумуляторной батареи. Возникающий ток короткого замыкания может стать причиной чрезмерного нагрева батареи и ожога кожи.
- Располагайте кабель питания сетевого адаптера так, чтобы об него нельзя было споткнуться или наступить. Не ставьте на кабель посторонние предметы.
- При эксплуатации компьютера или зарядке аккумуляторной батареи сетевой адаптер должен находиться в хорошо проветриваемом месте, например на столе или на полу. Не кладите бумаги и другие предметы на сетевой адаптер во избежание нарушения его вентиляции. Не используйте сетевой адаптер, если он находится в сумке.
- I CHOREOLOGIC COMMUNICATION CONTROLLED AND CONTROLLED AND CONTROLLED AND CONTROLLED AND CONTROLLED AND CONTROLLED AND CONTROLLED AND CONTROLLED AND CONTROLLED AND CONTROLLED AND CONTROLLED AND CONTROLLED AND CONTROLLED AND • Не вставляйте посторонние предметы в вентиляционные отверстия портативного компьютера. Это может привести к короткому замыканию и стать причиной пожара или поражения электрическим током.
- Используйте только сетевой адаптер и аккумуляторную батарею, поставляемые изготовителем портативного компьютера. Использование другой аккумуляторной батареи или сетевого адаптера может повысить риск возникновения пожара или взрыва.
- Неправильная установка аккумуляторных батарей может привести к взрыву.
- Заменяйте аккумуляторную батарею на батарею такого же типа или совместимую с ней и рекомендуемую изготовителем.
- Утилизируйте использованные батареи в соответствии с инструкциями изготовителя.
- Перед подключением портативного компьютера к источнику питания убедитесь, что номинальное напряжение сетевого адаптера соответствует напряжению источника питания.
	- *-* 115 В/60 Гц в большинстве стран Северной и Южной Америки, а также некоторых странах Дальнего Востока (Южная Корея)
	- *-* 100 В/50 Гц в восточной и 100 В/60 Гц в западной части Японии;
	- *-* 230 В/50 Гц в странах Европы, на Среднем и Дальнем Востоке.
	- *•* При использовании удлинителя для подключения сетевого адаптера убедитесь в том, что общий номинальный ток всех подключенных устройств не превышает максимально допустимого для удлинителя значения.
- Перед извлечением аккумуляторной батареи из портативного компьютера выключите компьютер и отключите сетевой адаптер от электрической розетки.
- Во избежание риска поражения электрическим током не подключайте и не отключайте любые кабели, а также не выполняйте техническое обслуживание или изменение конфигурации устройства во время грозы.
- Не бросайте аккумуляторные батареи в огонь, т.к. это может привести к взрыву. Обратитесь в органы местной власти для получения информации об утилизации аккумуляторных батарей.
- Используйте портативный компьютер на ровной поверхности.
- Отправляясь в поездку, не сдавайте портативный компьютер Café Book в багаж. Café Book можно пропустить через рентгеновскую установку. Однако запрещается проносить Café Book через рамку металлоискателя. Если Café Book провозится вместе с ручной кладью, убедитесь в том, что аккумуляторная батарея заряжена, чтобы можно было включить компьютер по просьбе проверяющих.
- Если во время поездки жесткий диск провозится отдельно от портативного компьютера, заверните диск в ткань или бумагу. При провозе жесткого диска в ручной клади вас могут попросить установить диск в Café Book. Жесткий диск можно пропустить через рентгеновскую установку. Однако запрещается проносить жесткий диск через рамку металлоискателя.
- Во время поездки не кладите Café Book на багажную полку, где он может свободно перемещаться. Не роняйте портативный компьютер и не подвергайте его другим сильным механическим воздействиям.
- Защищайте портативный компьютер, аккумуляторную батарею и жесткий диск от пыли и грязи, еды и жидкости, высокой температуры и прямого воздействия солнечных лучей.
- При резком изменении влажности или температуры окружающей среды внутри или снаружи портативного компьютера может конденсироваться влага. Чтобы избежать повреждения портативного компьютера, дайте влаге испариться перед продолжением работы.

*ВНИМАНИЕ! Перед включением портативного компьютера дайте ему адаптироваться к изменившимся окружающим условиям при перемещении его из холодной среды в теплую, или наоборот.*

• При отсоединении кабеля питания держитесь за разъем или петлю разгрузки натяжения, а не за кабель. Извлекайте разъем равномерно во избежание повреждения соединительных контактов. Перед подключением кабеля питания убедитесь в том, что контакты разъема расположены правильно.

- Перед чисткой портативного компьютера выключите его, отсоедините от электрической розетки и извлеките аккумуляторную батарею.
- Соблюдайте осторожность при обращении с внутренними компонентами устройства. При извлечении компонента (например, модуля памяти) удерживайте его за край, не дотрагиваясь до соединительных контактов.
	- Во избежание возникновения пожара, поражения электрическим током или получения травм при использовании телефонного оборудования соблюдайте следующие правила техники безопасности.
		- Не используйте портативный компьютер вблизи воды, например рядом с ванной, умывальником, раковиной, бассейном или во влажном подвальном помещении.
		- Не используйте беспроводные телефоны во время грозы, т.к. удар молнии может привести к поражению электрическим током.
		- Не используйте телефон, чтобы сообщить об утечке газа, находясь в месте утечки.

#### ОСТОРОЖНО! Аннулирование гарантии

- Неправильная эксплуатация аккумуляторной батареи может привести к взрыву. Убедитесь, что в устройстве используется батарея указанного типа или совместимая аккумуляторная батарея.
- Утилизируйте старые батареи в соответствии с инструкциями изготовителя.
- *перемещении его из холодной среды в теплую, или наоборот.*<br>• При отсоединении кабеля питания держитесь за разъем или<br>петлю разгрузки натяжения, а не за кабель. Извлекайте разъем или повреждения оптического привода и поте Использование потрескавшихся, сильно исцарапанных дисков или дисков низкого качества может стать причиной повреждения оптического привода и потери данных на диске. Такие диски могут ломаться при работе привода на высокой скорости. В этом случае гарантия на продукт может быть аннулирована.

#### **Уведомления Уведомление Федеральной комиссии по связи (ФСК)**

Данное оборудование проверено и признано соответствующим требованиям, предъявляемым к цифровым устройствам класса B, согласно Части 15 Правил ФСК. Эти ограничения разработаны с целью обеспечения защиты от вредных помех при установке оборудования в жилых помещениях.

Любые изменения или модификации этого устройства могут привести к лишению пользователя прав на эксплуатацию данного оборудования. Данное оборудование генерирует, использует и может излучать энергию радиоволн. Нарушение инструкции по установке или эксплуатации устройства может вызывать помехи для радиосвязи. Однако не существует гарантии того, что, будучи правильно установленным, это оборудование не будет являться источником помех. Если оборудование вызывает помехи теле- и радиоприема, наличие которых определяется путем включения и выключения оборудования, можно попытаться уменьшить влияние помех, выполнив следующие действия.

- Измените направление или местоположение приемной антенны.
- Увеличьте расстояние между оборудованием и приемником.
- Подключите прибор к розетке в цепи, отличной от той, к которой подключен приемник.
- Обратитесь за помощью к продавцу или опытному специалисту по теле- и радиотехнике.
- Все внешние кабели, подключенные к устройству, должны быть заземлены.

Информацию о подключении кабелей к картам PCMCIA см. в руководстве по дополнительным принадлежностям или в инструкции по установке.

#### **Федеральная комиссия по связи (ФСК) ЧАСТЬ 68. Предупреждение**

Данное оборудование соответствует требованиям Части 68 Правил ФКС. На основании портативного компьютера имеется наклейка, на которой, помимо прочей информации, указан регистрационный номер ФКС и коэффициент эквивалентности вызывного устройства (REN) данного оборудования. Пользователь обязан предоставлять эту информацию по запросу телефонной компании.

Часть 68 ФКС. Регистрационный номер: 6CTTAI - 25876 - FB - E **REN: 0,8B**

REN используется, чтобы определить, сколько устройств можно одновременно подключать к телефонной линии с сохранением возможности подавать сигнал при входящем вызове. В большинстве регионов сумма коэффициентов REN всех подключенных к телефонной линии устройств не должна превышать пяти (5,0). Информацию о количестве устройств, которые можно одновременно подключать к телефонной линии в соответствии с требованиями REN в вашем регионе, можно получить в местной телефонной компании.

Если используемый вами МОДЕМ вызывает неполадки в телефонной сети, местная телефонная компания может временно приостановить обслуживание вашего номера. По возможности вы будете заранее уведомлены об этом. В противном случае уведомление будет выслано при первой возможности. Вам сообщат о праве подать жалобу на ФКС.

III строим по совершения в подавлении в совершить систем совершить для подавления заранее, чтобы иметь возможность сохранить Телефонная компания может вносить изменения в аппаратуру, оборудование, работу или процессы, которые могут повлиять на работу вашего оборудования. В этом случае вы будете непрерывную телефонную связь.

### **Уведомление CE (Европейского Союза)**

Символ СС указывает на то, что портативный компьютер M912 Café Book соответствует требованиям Директивы по электромагнитной совместимости и Директивы ЕС по низковольтным устройствам. Этот символ также указывает на соответствие портативного компьютера M912 следующим техническим стандартам:

- EN 55022 "Предельные значения и методы измерений радиопомех информационного оборудования."
- EN 55024 "Информационное оборудование. Характеристики защищенности. Предельные значения и методы измерений."
- EN 61000-3-2 "Электромагнитная совместимость (ЭМС) – Глава 3: Нормы, Часть 2: Нормы излучения гармонических составляющих тока (оборудование с потребляемым током до 16 A на фазу включительно)."
- EN 61000-3-3 "Электромагнитная совместимость (ЭМС) Глава 3: Нормы, Часть 3: Ограничение флуктуаций и фликера напряжения в низковольтных распределительных системах электроснабжения для оборудования с номинальным потребляемым током до 16 A включительно."
- EN 60950 "Европейский стандарт по безопасности для информационного оборудования."

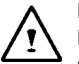

ПРИМЕЧАНИЕ. В нормативах по излучению стандарта EN 55022 выделяются два класса требований:

- Класс A регулирует коммерческое использование
- Класс B ‑ регулирует бытовое использование

#### **Уведомление BSMI (только для Тайваня)**

• Класс A – регулирует коммерческое использование<br>• Класс B - регулирует бытовое использование<br>**Уведомление BSMI (только для Тайваня)**<br>Большинство портативных компьютеров Café Book<br>классифицируются Бюро стандартов, метеор Большинство портативных компьютеров Café Book классифицируются Бюро стандартов, метеорологии и инспектирования (BSMI) как информационное оборудование (ITE)

Класса B.

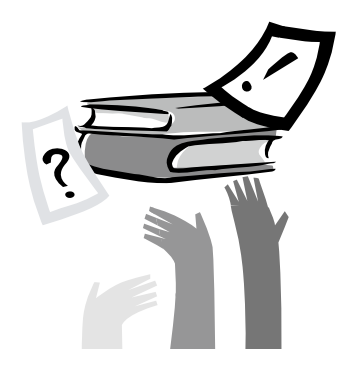

## **Введение**

Поздравляем с приобретением портативного компьютера Café Book! При создании Café Book использованы последние технологические достижения в области портативных компьютеров. В этом портативном компьютере, который отличается высокой мощностью и простотой использования, отвечающая современным требованиям эргономичность сочетается с современной архитектурой. Этот портативный компьютер разрабатывался для широкого круга задач общего применения, бизнеса и персональных рабочих приложений. Он прекрасно подходит для работы в офисе, дома и в дороге.

В данном руководстве содержится вся необходимая информация о настройке и эксплуатации портативного компьютера Café Book, включая подробное описание всех его функций.

#### Портативный компьютер M912 Café Book. РУКОВОДСТВО ПОЛЬЗОВАТЕЛЯ.

# **Содержание**

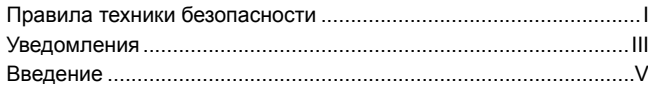

#### Глава 1 Знакомство с Café Book

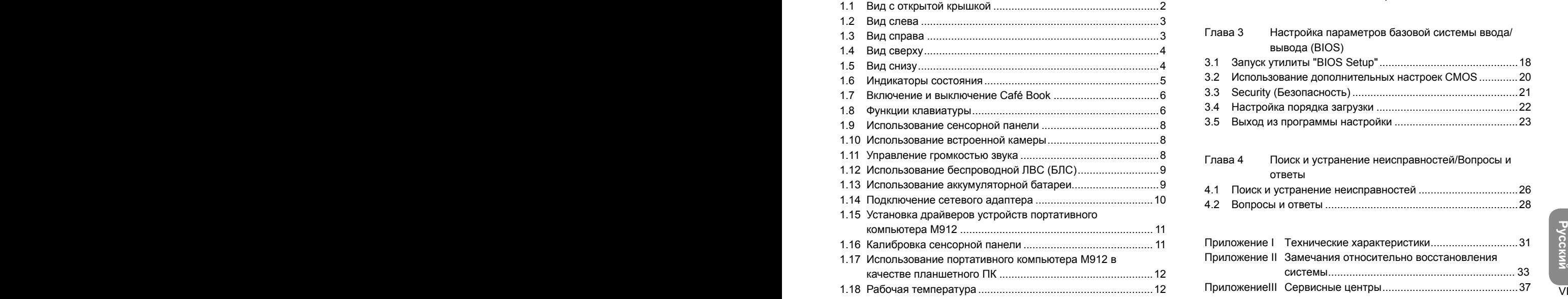

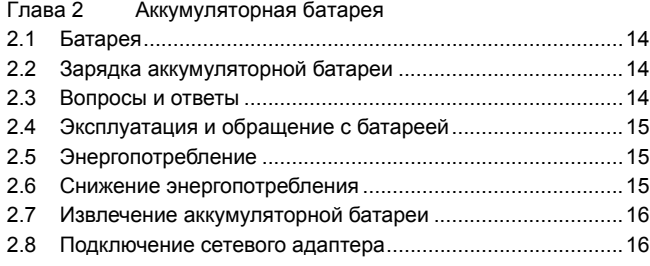

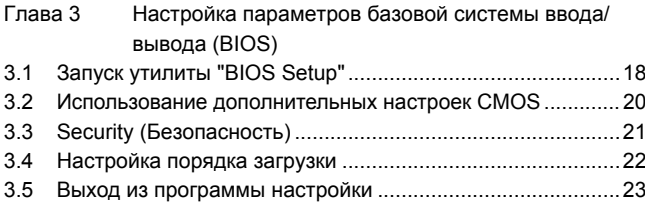

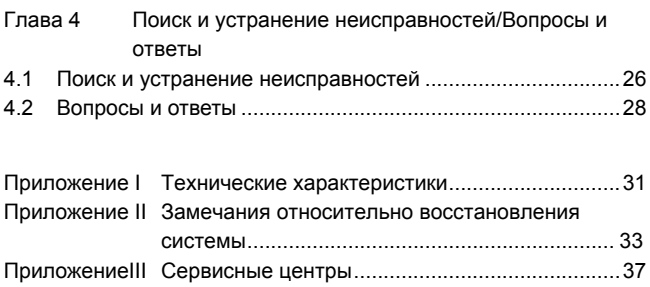

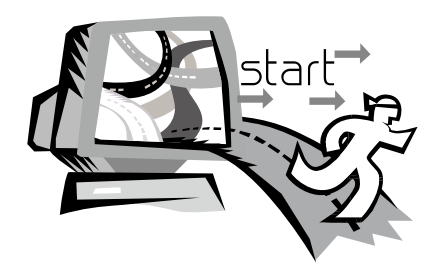

## **Глава 1 Знакомство с Café Book**

В этой главе описана эксплуатация портативного компьютера M912 SERIES Café Book, включая подключение внешнего сетевого адаптера, включение и выключение компьютера, использование сенсорной панели, клавиатуры, горячих клавиш, аккумуляторной батареи и т.д. Если у вас нет опыта использования компьютера и операционной системы, в этой главе вы найдете для себя много полезных сведений.

 $\overline{1}$ 

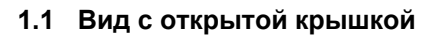

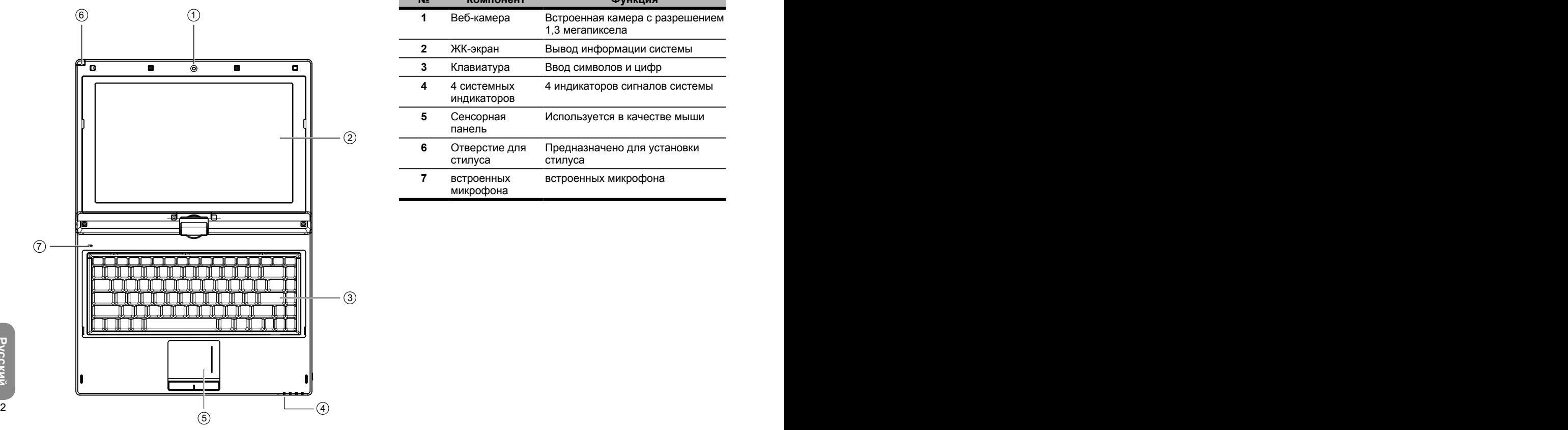

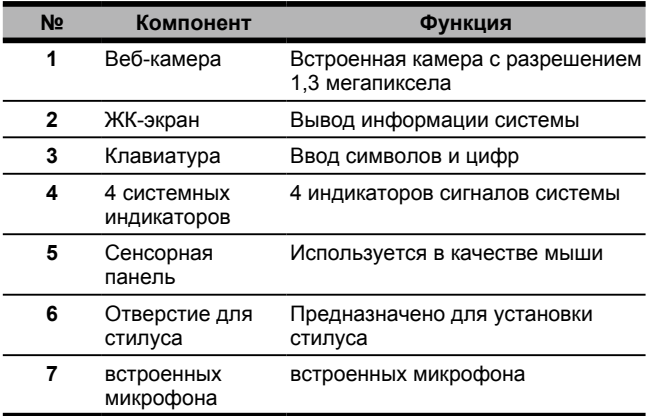

## **1.2 Вид слева**

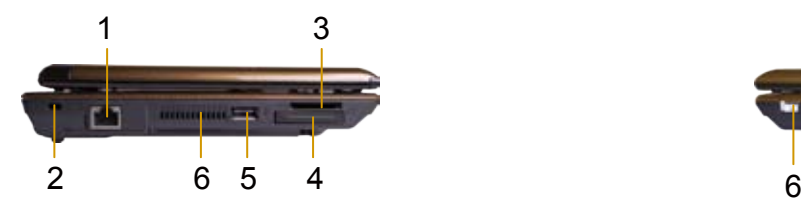

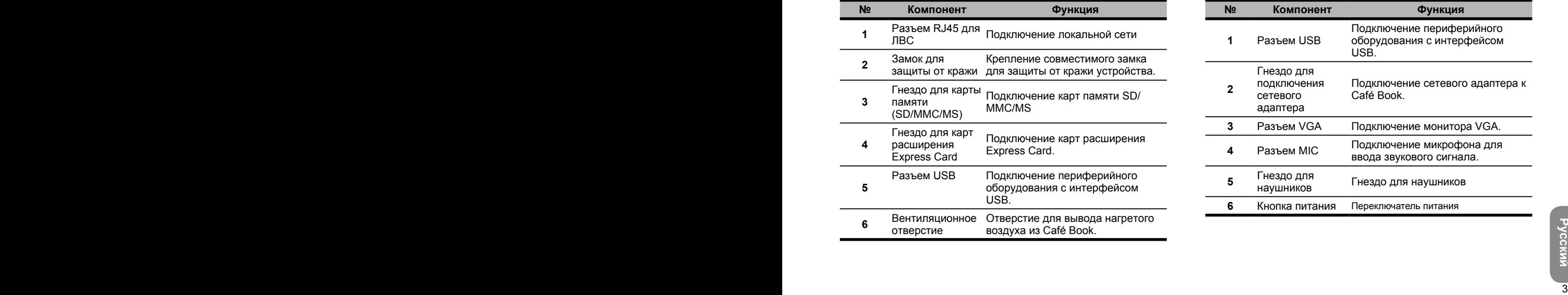

## **1.3 Вид справа**

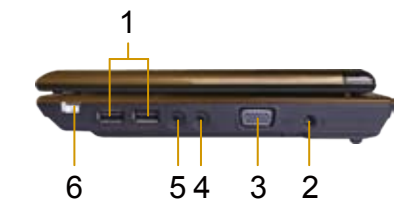

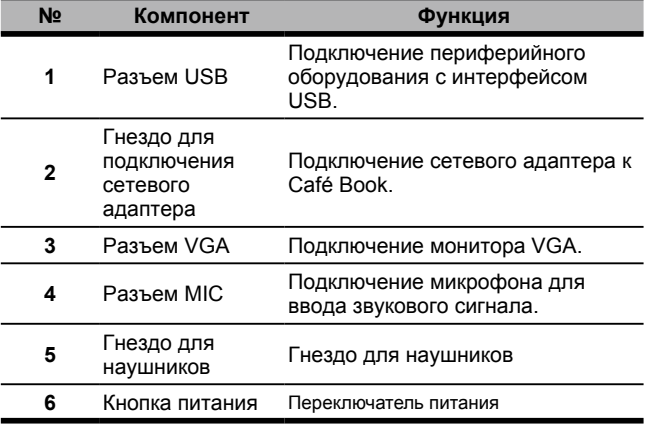

## **1.4 Вид сверху**

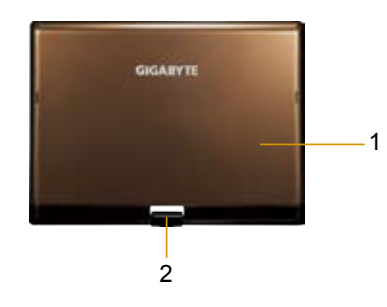

## **1.5 Вид снизу**

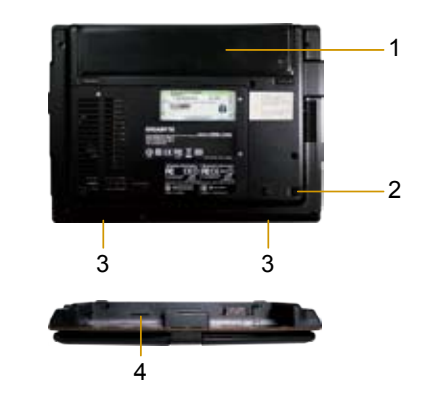

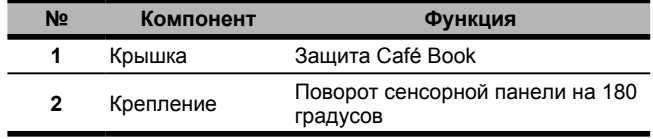

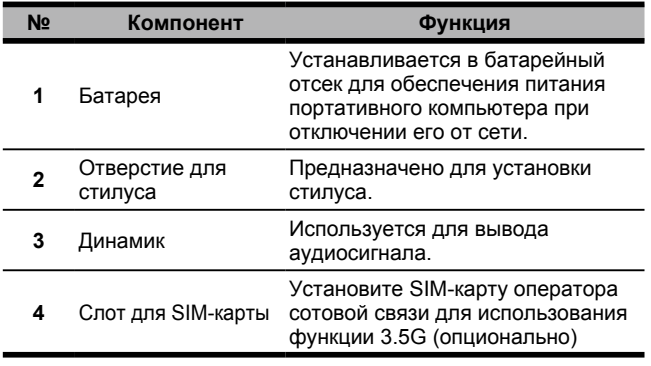

## **1.6 Индикаторы состояния Superior Community Computer Community Community Community Community Community Community Community Community Community Community**

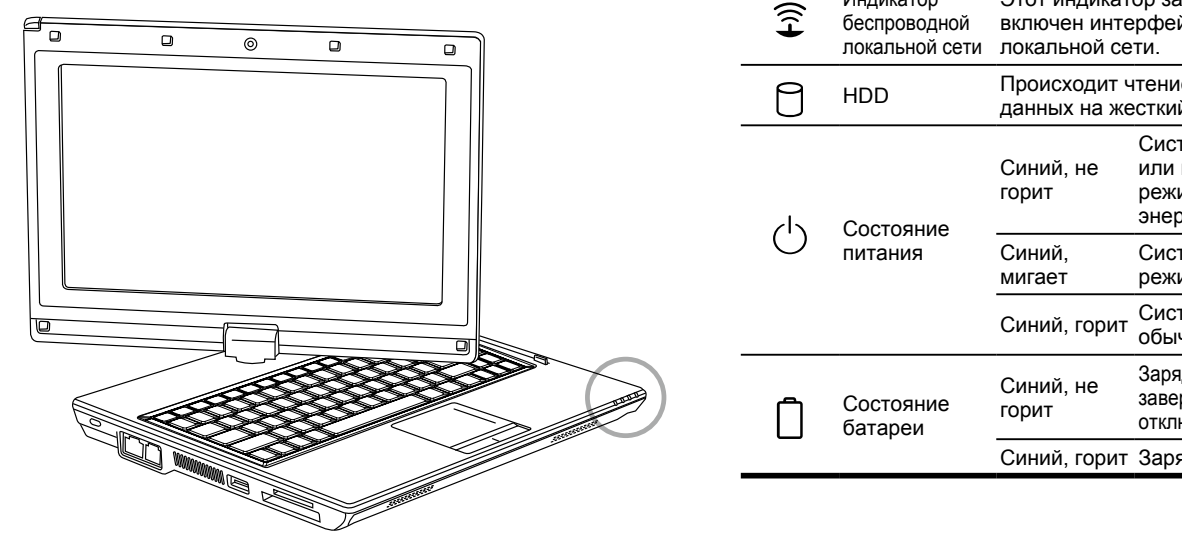

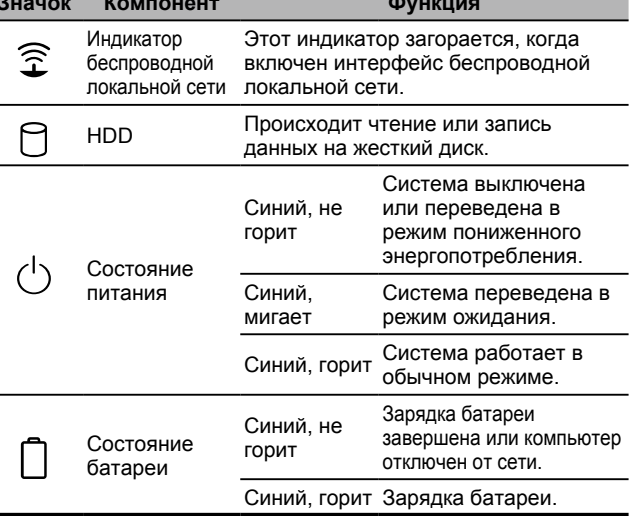

 $\overline{5}$ 

## **1.7 Включение и выключение Café Book**

#### **Включение питания**

Откройте крышку портативного компьютера, затем нажмите и удерживайте нажатой кнопку питания в течение одной-двух секунд. После включения компьютера индикатор питания загорится синим цветом.

#### **Выключение питания**

Если вы не собираетесь в течение некоторого времени использовать портативный компьютер, рекомендуется отключать его питание . Перед тем, как выключить питание, закройте все программы и завершите работу операционной системы.

Выключив питание портативного компьютера не закрывайте его крышку в течение некоторого времени после продолжительной работы. Это позволит внутренним компонентам Café Book остыть. Если крышку закрыть сразу после выключения питания, ЖК-экран нагреется, что со временем может стать причиной его повреждения. Кроме того, никогда не закрывайте ЖК-экран на длительное время при включенном компьютере или в случае отключения функции энергосбережения.

#### **Режим ожидания**

В диалоговом окне "Power Option/Advanced" (Электропитание/ Дополнительно) можно изменить установленные по умолчанию параметры энергосбережения. В диалоговом окне "Power Options" (Электропитание) можно настроить поведение устройств в случае неиспользования компьютера в течение некоторого времени.

## **1.8 Функции клавиатуры**

Клавиатура портативного компьютера M912 Café Book имеет стандартную раскладку и поддерживает дополнительные функции.

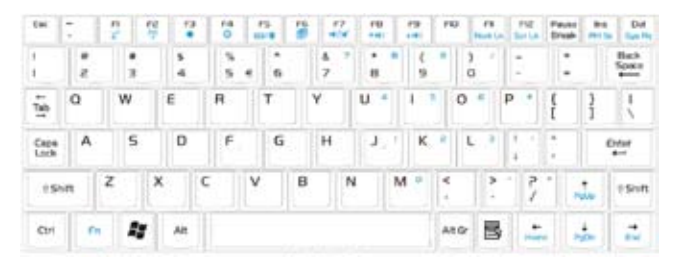

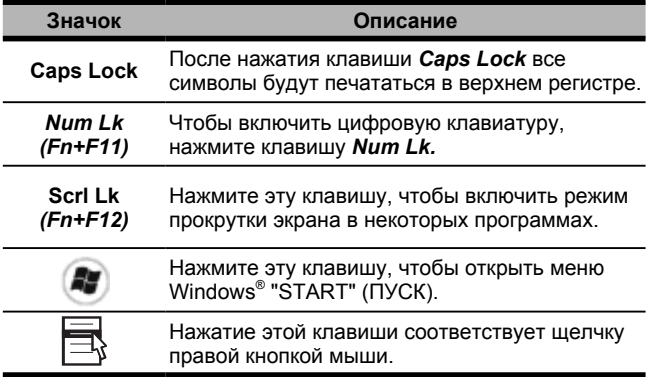

#### **Комбинации клавиш при нажатии клавиши "Fn" (горячие**

#### **клавиши)**

 $Fn$ Используя клавишу *"Fn"* с другими клавишами, можно задействовать, закрывать или настраивать специальные функции. Такие комбинации клавиш также называют "горячими" клавишами. Чтобы воспользоваться горячими клавишами, нажмите и удерживайте клавишу *<"Fn"*> вместе с одной из описанных ниже клавиш.

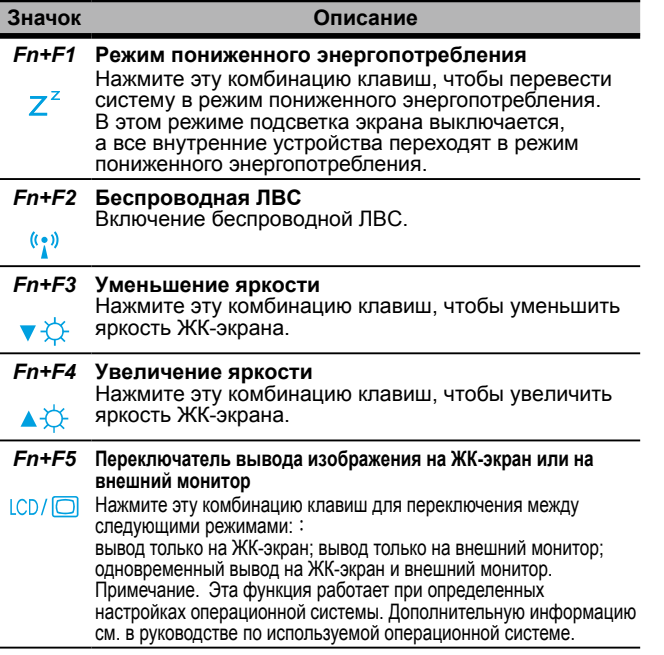

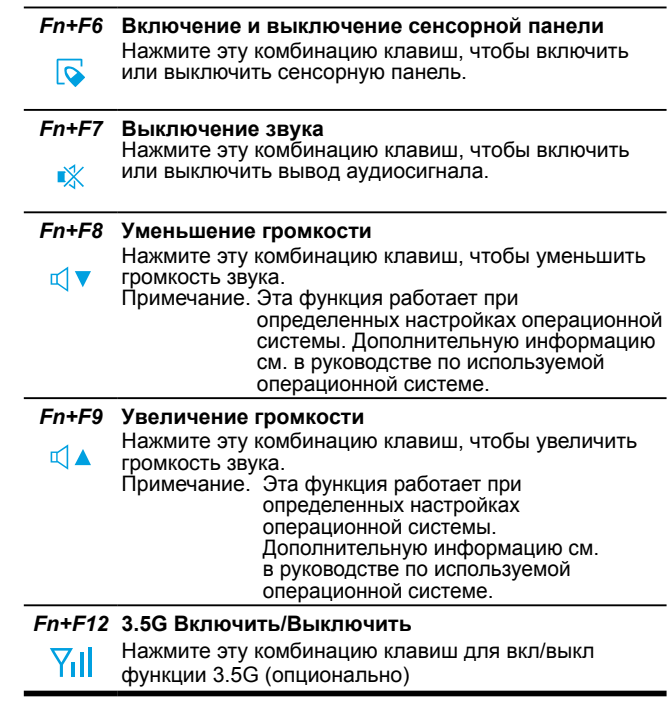

 $\overline{7}$ 

## **1.9 Использование сенсорной панели**

Встроенная сенсорная панель является координатноуказательным устройством, совместимым с PS/2, чувствительным к перемещениям по его поверхности. Указатель реагирует на перемещение пальца по поверхности сенсорной панели. Центральное расположение сенсорной панели на подставке для рук обеспечивает комфортное использование панели и хорошую поддержку ладоней.

Ниже приведены правила работы с сенсорной панелью.

- Двигайте палец по сенсорной панели, чтобы перемещать указатель.
- Нажимайте левую и правую кнопки по краям сенсорной панели, чтобы выбирать и выполнять функции. Эти кнопки соответствуют левой и правой кнопкам мыши. Постукивание сенсорной панели приводит к таким же результатам.

## **1.10 Использование встроенной камеры**

Наличие камеры зависит от конфигурации приобретенного портативного компьютера. Портативный компьютер может быть оснащен встроенной камерой, которая позволяет использовать видеосигнал в программах для мгновенного обмена сообщениями и редактирования видеофайлов.

•••••••••••••••••••••••

**Замечание: информацию по использованию встроенной камеры см. в справке соответствующей программы.**

#### (၀) •••••••••••••••••••••••

**Замечание: встроенная камера не может одновременно использоваться несколькими приложениями. Чтобы использовать камеру, которая используется другим приложением, закройте это приложение.**

## **1.11 Управление громкостью звука**

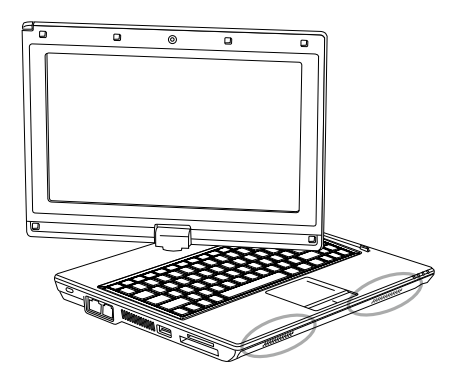

Регулировать уровень громкости можно в ОС Windows.

Щелкните значок громкости на панели задач и настройте громкость с помощью кнопки.

Кроме того, можно дважды щелкнуть значок  $\heartsuit$ , чтобы открыть диалоговое окно "Volume Control" (Регулятор громкости) и настроить уровни громкости разных элементов.

## •••••••••••••••••••••••

**Замечание: для настройки уровня громкости можно воспользоваться комбинацией клавиш. См. раздел "Комбинации клавиш при нажатии клавиши "FN".**

**Уменьшите уровень громкости перед подключением звукового оборудования, например наушников или микрофона.**

်ဝါ

## 1.12 Использование беспроводной ЛВС (БЛС)

БЛС позволяет подключаться к локальной сети и Интернету дома и в офисе без использования кабелей.

#### Подключение и использование беспроводной сети

Чтобы включить беспроводную сеть, можно использовать функциональную клавишу (1.8 Использование клавиш запуска) или комбинацию клавиш при нажатии клавиши "Fn" (1.8 Функции клавиатуры) Щелкните правой кнопкой мыши значок "Wireless network" (Беспроводная сеть) на панели задач и выберите пункт "View available wireless network" (Просмотр доступных беспроводных сетей)

Выберите АР (точку доступа), к которой собираетесь подключиться затем введите необходимую информацию. Нажмите кнопку "Connect" (Подключиться). Наведите указатель на значок "Wireless network" (Беспроводная сеть) на панели задач, чтобы проверить состояние беспроводной сети.

#### $\odot$

Замечание: дополнительную информацию см. в документации по беспроводной сети.

#### ....................

်ဝ

Набор доступных функций зависит от конфигурации приобретенного портативного компьютера. Поддерживаемые вашим портативным компьютером функции приведены в разделе "Технические характеристики".

#### . . . . . . . . . . . . . . . . . . . .

Примечание. Большое значение для работы беспроводной ЛВС имеют настройки безопасности. Компания не несет ответственности за пюбые проблемы безопасности, которые могут возникнуть в результате использования БЛС.

## 1.13 Использование аккумуляторной батареи

Портативный компьютер M912 Café Book поддерживает работу со следующими источниками питания:

- Сетевое питание (с помощью сетевого адаптера, подключенного к электрической розетке)
- П Литий-ионная аккумуляторная батарея

Старайтесь по возможности использовать сетевой адаптер, а аккумуляторную батарею применяйте только в том случае, если питание от сети недоступно. Перезаряжаемая литий-ионная батарея позволяет использовать портативный компьютер без подключения внешнего источника питания. Аккумуляторная батарея заряжается при подключении сетевого адаптера к электрической розетке. Во время зарядки на индикаторной панели горит индикатор зарядки батареи. После завершения зарядки индикатор погаснет. Время быстрой зарядки литийионной батареи составляет 2.5 часа при выключенном компьютере. Стандартное время зарядки составляет 3.5 часа.

- Использование видео- и аудиооборудования может увеличить энергопотребление.
- Уменьшение яркости монитора может сократить энергопотребление.
- Если аккумуляторная батарея заряжена не до максимального уровня, полностью зарядите ее перед использованием (т.е. перед отключением сетевого питания). Перед использованием батареи также рекомендуется выполнять ее калибровку.
- Плитий-ионная батарея очень чувствительна. Не заряжайте батарею другими сетевыми адаптерами, иначе это может привести к пожару или взрыву.

#### **Замена батареи**

Со временем емкость батареи будет снижаться. Замену аккумуляторной батареи рекомендуется выполнять при появлении признаков снижения емкости.

Чтобы заменить аккумуляторную батарею, выполните следующие действия.

- 1. Выключите компьютер.
- 2. Закройте крышку и переверните компьютер.
- 3. Сдвиньте защелку аккумуляторной батареи. Удерживая защелку в этом положении, извлеките аккумуляторную батарею.
- 4. Перед установкой новой батареи в батарейный отсек убедитесь в ее правильном расположении.

Примечание. Аккумуляторную батарею не удастся зарядить до уровня 100%, если оставшийся заряд батареи составляет более 95%. Это делается по совету поставщика для продления срока службы батареи.

#### **Эксплуатация сетевого адаптера**

- Не подключайте сетевой адаптер к другим устройствам.
- Не наступайте и не ставьте тяжелые предметы на кабель питания. Соблюдайте осторожность при расположении кабеля питания и держите его вдали от мест с интенсивным движением.
- При отключении кабеля питания тяните не за шнур, а за вилку.
- При использовании удлинителя убедитесь в том, что общий номинальный ток всех подключенных устройств не превышает максимально допустимого для удлинителя значения. Кроме того, потребляемый всеми подключенными к удлинителю устройствами ток не должен превышать номинальный ток плавкого предохранителя удлинителя.
- 10  $\frac{10}{100}$   $\frac{100}{100}$   $\frac{100}{1$ Проверьте напряжение электропитания перед подключением кабеля питания к электрической розетке. В случае возникновения сомнений в параметрах электрической сети обратитесь к местным поставщикам или в электроэнергетическую компанию для получения дополнительной информации.

## **1.14 Подключение сетевого адаптера**

Сетевой адаптер используется для понижения напряжения и преобразования переменного тока электрической сети в постоянный ток для питания портативного компьютера. Сетевой адаптер поддерживает работу с напряжением сети в диапазоне от 100 до 240 В и подает напряжение 12 В (12 В, 3,0 А для M912) для питания портативного компьютера практически в любом регионе.

ВНИМАНИЕ! Используйте только рекомендованный сетевой адаптер и кабель питания. Использование других сетевых адаптеров и кабелей питания может привести в повреждению портативного компьютера. Компания не несет ответственности за любые повреждения в результате неправильного использования сетевых адаптеров.

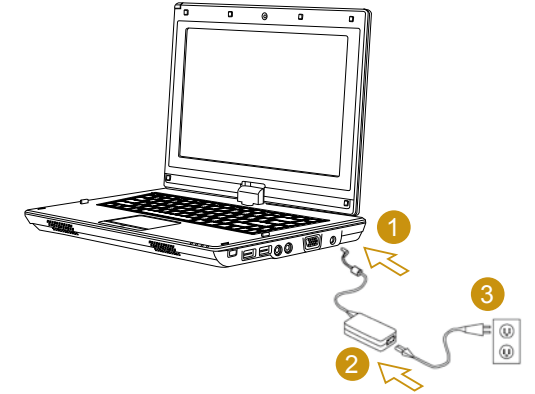

Чтобы правильно подключить сетевой адаптер, выполните следующие действия.

- 1. Подключите кабель питания к сетевому адаптеру.
- 2. Подключите сетевой адаптер к соответствующему разъему портативного компьютера.
- 3. Подключите кабель питания сетевого адаптера к электрической розетке.

## **1.15 Установка драйверов устройств портативного компьютера M912**

Если на портативном компьютере M912 уже установлена ОС, рекомендуется установить все необходимые драйвера для правильной работы аппаратного обеспечения.

Перед установкой драйверов свяжитесь с производителями оборудования, чтобы узнать, все ли драйвера установлены в ОС. При отсутствии каких-либо драйверов выполните следующие действия.

1. Найдите показанный ниже компакт-диск с утилитами и драйверами.

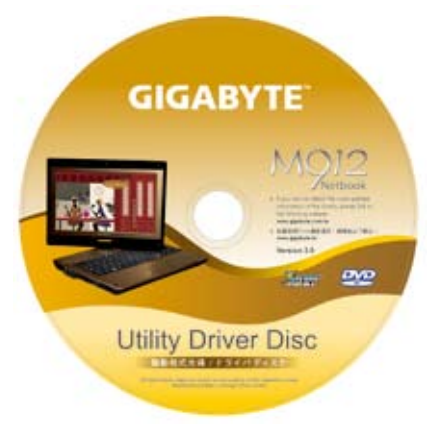

2. Вставьте компакт-диск в дисковод CD-RW или DVD-RW (необязательно). Автоматически откроется экран установки.

## **1.16 Калибровка сенсорной панели**

Если на портативном компьютере M912 уже установлена ОС, рекомендуется установить все необходимые драйвера для правильной работы аппаратного обеспечения.

Стилус и сенсорный ЖК-экран позволяют эмулировать щелчок левой кнопки мыши. Ниже приведены два случая, в которых необходима калибровка сенсорного экрана.

- Первый запуск ОС Windows после установки. Положение указателя не совпадает с местом касания стилуса экрана.
- Периодически в том случае, если указатель смещен относительно места касания стилусом экрана.

Чтобы выполнить калибровку сенсорного экрана, откройте **Desktop Menu (Меню рабочего стола)** => **PenMount Control (Управление PenMount)** => **Device (Устройство)** => **PenMount 6000 USB Resistive Digitizer (Резистивный цифровой планшет PenMount 6000 USB)** => **Configure (Конфигурация)** => **Calibrate (Калибровка)** => **Standard Calibration (Стандартная калибровка)**. Выберите пункт **Calibrate (Калибровка)** на экране **Setting (Настройка)**. Выполните калибровку, следуя инструкциям на экране.

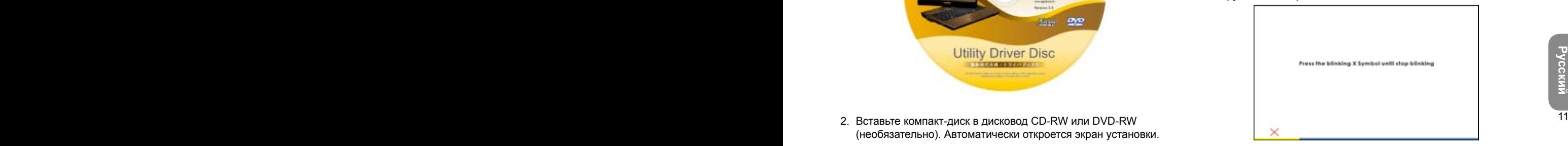

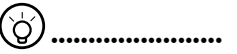

**Примечание. Перед началом калибровки установите разрешение экрана 1280x768 или 1024x600 пикселей (в зависимости от технических характеристик аппаратных средств).**

### **1.17 Использование портативного компьютера M912 в качестве планшетного ПК**

Экран портативного компьютера M912 можно установить в положение, характерное для планшетных ПК. Чтобы воспользоваться этой функцией, выполните следующие действия.

- 1. Откройте крышку (экран) портативного компьютера M912.
- 2. В центральной части расположенного над клавиатурой края устройства расположено крепление экрана к основанию портативного компьютера. Рядом с креплением расположен знак с указанием направления вращения экрана.

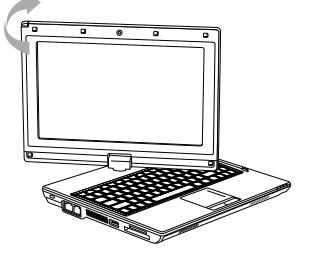

- 4. Полностью опустите экран вниз. Дисплей закроет клавиатуру. В режиме планшетного ПК для работы можно использовать стилус или просто дотрагиваться до экрана пальцами.
- 5. Чтобы вернуться в обычный режим работы, выполните приведенные выше действия в обратном порядке (установите экран в вертикальное положение, затем поверните его против часовой стрелки на 180 градусов).

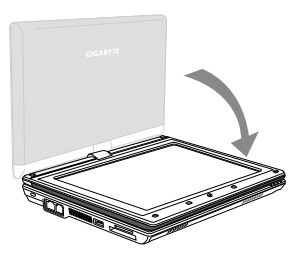

\* Внимание! Обратите внимание на то, что экран можно поворачивать на 180 градусов только по часовой стрелке. Обязательно поворачивайте экран в соответствии со знаком. Попытка повернуть экран в неправильном направлении приведет в серьезному повреждению портативного компьютера M912

## **1.18 Рабочая температура**

Рабочая температура: от 10єC до 35єC

 $\frac{12}{2}$   $\frac{120}{2}$   $\frac{120}{2}$   $\frac{12$ 3. Поверните экран по часовой стрелке на 180 градусов, следуя указанному на знаке направлению. После этого экран будет направлен от клавиатуры.

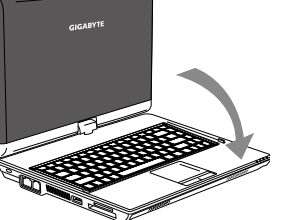

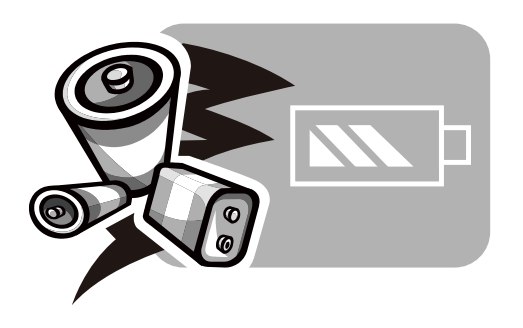

## **Глава 2 Аккумуляторная батарея**

## **2.1 Батарея**

В портативном компьютере **Café Book** установлена перезаряжаемая литий-ионная батарея большой емкости. Время работы от батареи зависит от модели и конфигурации продукта, используемых приложений, настроек энергосбережения и используемых пользователем функций продукта. Максимальная емкость батареи будет со временем постепенно снижаться.

## **2.2 Зарядка аккумуляторной батареи**

Портативный компьютер **Café Book** поддерживает зарядку батареи во включенном и выключенном состояниях. Выполните следующие действия, чтобы зарядить батарею.

- Убедитесь в том, что батарея установлена в портативный компьютер **Café Book**.
- Подключите сетевой адаптер к портативному компьютеру **Café Book** и к электрической розетке.

Во время зарядки батареи горит индикатор батареи, распол оженный в верхнем левом углу ЖК-экрана. Дополнительную информацию об индикаторах см. в *Главе 1.3*. Если портативный компьютер **Café Book** выключен, для зарядки полностью разряженной батареи потребуется около 3,5 часов.

## **2.3 Вопросы и ответы**

- **B:** Ощущается умеренный нагрев батареи. Это нормально?
- **O:** Батарея нагревается во время зарядки и разрядки. Для предотвращения перегрева в портативном компьютере **Café Book** имеется специальная схема защиты. Поэтому не следует беспокоиться о нагреве батареи.
- **B:** Время работы от батареи меньше указанного. Почему?
- **O:** Батарея чувствительна к температуре. Добиться ее максимального заряда можно при температуре батареи и окружающей среды в диапазоне от 15 до 25°C (59-77° F). Чем больше температура при зарядке отличается от указанной, тем меньше вероятность добиться полного заряда батареи. Чтобы полностью зарядить батарею, отключите сетевой адаптер для охлаждения устройства. Дайте устройству остыть. Затем снова подключите сетевой адаптер для возобновления зарядки.
- **B:** Запасная батарея не использовалась несколько дней. Теперь ее заряд меньше максимального. Почему?
- **O:** Если батарея не перезаряжается, происходит ее саморазряд. Чтобы добиться максимального уровня заряда батареи, зарядите ее перед использованием. По возможности используйте портативный компьютер **Café Book** с установленной батареей и подключенным сетевым адаптером.
- **B:** Запасная батарея не использовалась долгое время. При зарядке батареи имеются трудности.
- **O:** Если батарея длительное время (более трех месяцев) не использовалась и произошел саморазряд, напряжение батареи становится слишком мало и она нуждается в **предварительной зарядке** (заряд до необходимого напряжения) перед тем, как ее можно будет заряжать в стандартном режиме автоматической **быстрой зарядки**. **Предварительная зарядка** может занять около получаса. **Быстрая зарядка** обычно длится 2-3 часа.

## **2.4 Эксплуатация и обращение с батареей**

Чтобы сохранить максимальную емкость аккумуляторной батареи, необходимо иногда полностью разряжать аккумулятор портативного компьютера**Café Book** перед последующей зарядкой.

разрядится, подождите, пока **Саfé Book** остынет (особенно и дисках с интерфейсом USB.<br>Обратите внимание на батарейный отсек) до температуры камера, БЛС, Bluetooth<sup>®</sup> и т.д.<br>15-25°С (59-77°F). Затем подключите сетевой адап Чтобы полностью разрядить аккумуляторную батарею, отключите от компьютера сетевой адаптер и дайте портативному компьютеру **Café Book** поработать, пока батарея не разрядится. Чтобы ускорить этот процесс, создайте максимальную нагрузку на жесткий диск. Когда батарея разрядится, подождите, пока **Café Book** остынет (особенно обратите внимание на батарейный отсек) до температуры 15-25°C (59-77°F). Затем подключите сетевой адаптер, чтобы аккумуляторная батарея начала заряжаться.

## **2.5 Энергопотребление**

Операционная система **Windows™** поддерживает новейшую технологию управления питанием **ACPI (Улучшенная конфигурация управления питанием)**. Чтобы полностью использовать заряд батареи, ознакомьтесь с основными принципами управления питанием, заложенными в операционной системе.

В **операционной системе Windows™** средства управления питанием находятся на вкладке **Свойства: Электропитание**, открыть которую можно из **Панели управления** Параметры и наименования вкладок могут отличаться в зависимости от версии **операционной системы Windows™**, установленной на компьютере **Café Book**. В данном руководстве не приводится подробное описание схем питания.

## **2.6 Снижение энергопотребления**

Хотя портативный компьютер **Café Book** и установленная на нем операционная система поддерживают технологию сохранения электроэнергии, существуют дополнительные меры, направленные на снижение энергопотребления.

- По возможности используйте питание от сети.
- Храните файлы на жестком диске вместо того, чтобы использовать внешний накопитель на гибких магнитных дисках с интерфейсом USB.
- Отключайте такие неиспользуемые устройства, как веб камера, БЛС, Bluetooth<sup>®</sup> и т.д.
- Уменьшите яркость подсветки ЖК-экрана в Windows.

*Примечание.* Проверяйте наличие батареи в батарейном отсеке при включении и выключении портативного компьютера.

## **2.7 Извлечение аккумуляторной батареи**

Батарею легко можно извлечь и заменить. Перед заменой батареи правильно завершите работу устройства. Чтобы заменить батарею без выключения компьютера, подключите к нему сетевой адаптер. Чтобы заменить батарею, выполните следующие действия.

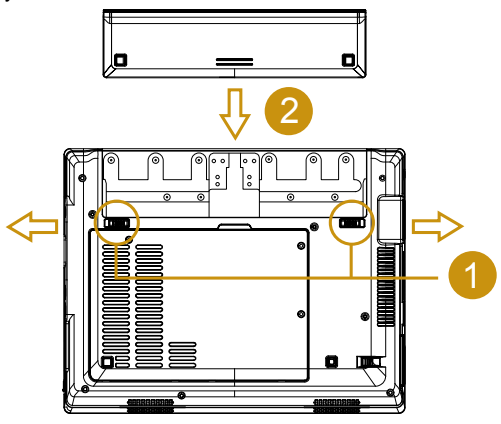

- Правильно завершите работу устройства.
- Переверните устройство нижней крышкой вверх, как показано на рисунке.
- Передвиньте защелку аккумуляторной батареи в положение освобождения, показанное цифрой *#1*.
- Передвиньте фиксатор аккумуляторной батареи в положение освобождения, показанное цифрой *#2*.
- Извлеките батарею, как показано цифрой *#3*.
- 16 17 Чтобы установить батарею, выполните приведенные выше дейс твия в обратном порядке.

**2.8 Подключение сетевого адаптера**

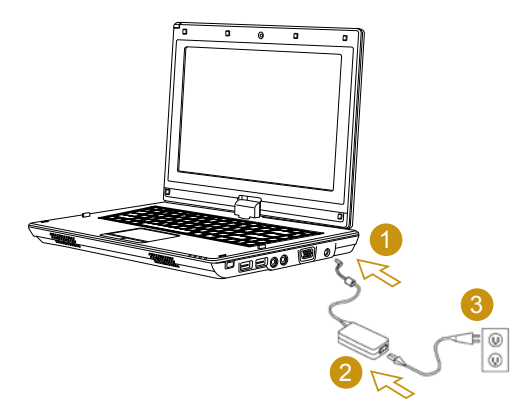

- Подключите **сетевой адаптер** к портативному компьютеру, как показано цифрой *#1*.
- Подключите **кабель питания** к **сетевому адаптеру**, как показано цифрой *#2*.
- Вставьте вилку **кабеля питания** в электрическую розетку, как показано цифрой *#3*.

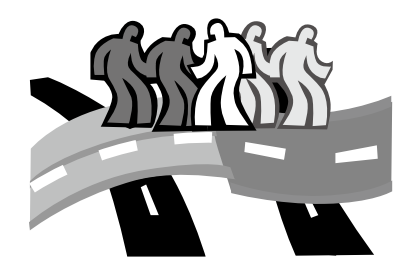

## **Глава 3 Настройка параметров базовой системы ввода/вывода (BIOS)**

Утилита "BIOS Setup" представляет собой программу для конфигурирования аппаратных средств, встроенную в BIOS портативного компьютера. Портативный компьютер Café Book поставляется полностью настроенным, поэтому нет необходимости использовать эту утилиту. Запуск этой программы может потребоваться при возникновении проблем с конфигурацией.

В этой главе содержится следующая информация:

- $\blacksquare$  Запуск утилиты "BIOS Setup"
- **Security (Безопасность)**
- Настройка порядка загрузки
- Настройка порядка загрузки<br>■ Восстановление исходной настройки<br>■ Восстановление исходной настройки<br>
 17 Восстановление исходной настройки

## **3.1 Запуск утилиты "BIOS Setup"**

Чтобы запустить утилиту "BIOS Setup", нажмите клавишу F2 во время самотестирования при загрузке компьютера.

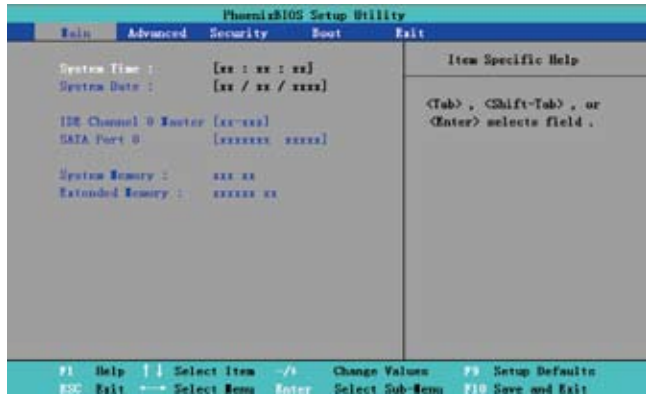

В строке меню программы настройки имеется пять основных пунктов. Ниже приводится общее описание этих пяти пунктов.

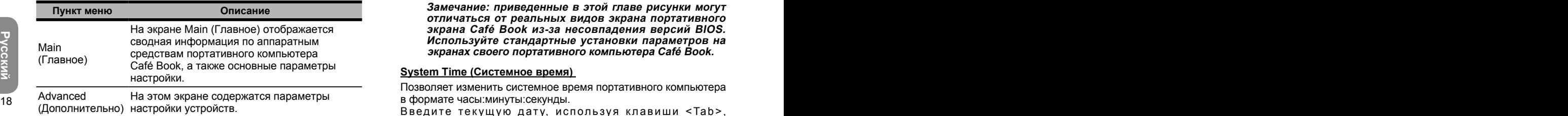

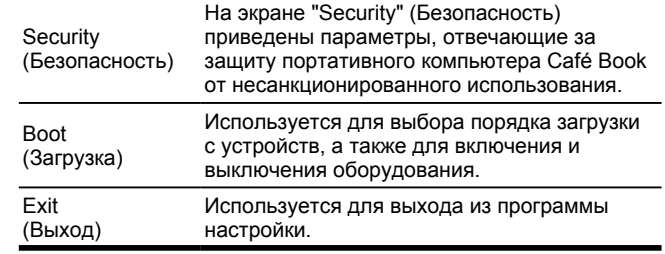

## •••••••••••••••••••••••

**Замечание: Дополнительную информацию о меню и клавишах см. в справке по отдельным элементам. Настройки BIOS могут отличаться в зависимости от версии BIOS разных партий портативных компьютеров Café Book.** 

#### •••••••••••••••••••••••

Примечание. Настройка параметров BIOS **портативного компьютера Café Book выполнена оптимальным образом. Не рекомендуется вносить изменения в настройки без определенных причин.**

#### •••••••••••••••••••••••

**Замечание: приведенные в этой главе рисунки могут отличаться от реальных видов экрана портативного экрана Café Book из-за несовпадения версий BIOS. Используйте стандартные установки параметров на экранах своего портативного компьютера Café Book.**

#### **System Time (Системное время)**

Позволяет изменить системное время портативного компьютера в формате часы:минуты:секунды.

Введите текущую дату, используя клавиши <Tab>,

<Shift>+<Tab>. <Enter> для перемещения между полями. Дату можно также изменить в операционной системе.

#### System Date (Системная дата)

Позволяет изменить системную дату в формате месяц/число/ год.

Введите текущую дату, используя клавиши <Tab>, <Shift>+<Tab>, <Enter> для перемещения между полями. Дату можно также изменить в операционной системе.

#### **System BIOS Version (Версия BIOS)**

Отображение версии BIOS.

#### IDE Channel 0 Master (Главное устройство канала 0 интерфейса IDE)

В этом поле отображаются параметры жесткого диска.

#### SATA Port 1 (Порт 1 интерфейса SATA)

Информация в этом поле приведена только для справки, так как параметры жесткого диска с интерфейсом SATA автоматически определяются BIOS.

#### System Memory (Системная память)

В этом поле отображается объем основной памяти, обнаруженной BIOS во время самотестирования при загрузке.

#### **Extended Memory (Расширенная память)**

В этом поле отображается объем расширенной памяти, обнаруженной BIOS во время самотестирования при загрузке.

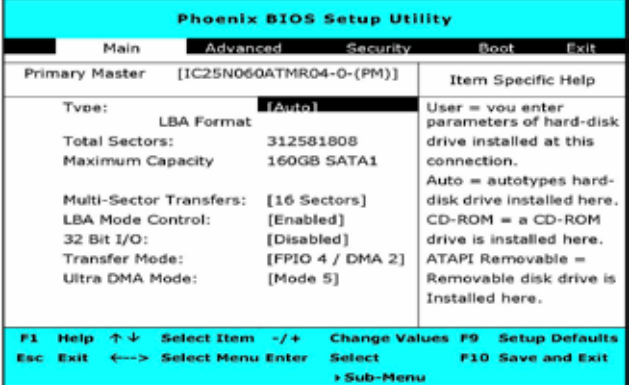

В поле "Туре" (Тип) можно выбрать тип установленного устройства. Можно выбрать один из следующих вариантов: "СD-ROM" (Привод компакт-дисков), "User" (Пользовательский), "Auto" (Авто), "ATAPI Removable" (Съемное устройство с интерфейсом ATAPI), "IDE Removable" (Съемное устройство с интерфейсом IDE), "Other ATAPI" (Другое устройство с интерфейсом ATAPI) или"None" (Нет), нажимая клавишу <Пробел>. При установке значения "Auto" (Авто) портативный компьютер автоматически определит устройство во время загрузки. Выберите значение "None", если в портативном компьютере отсутствуют установленные устройства. Нажмите клавишу <Esc>, чтобы вернуться в главное меню.

## 3.2 Использование дополнительных настроек **CMOS**

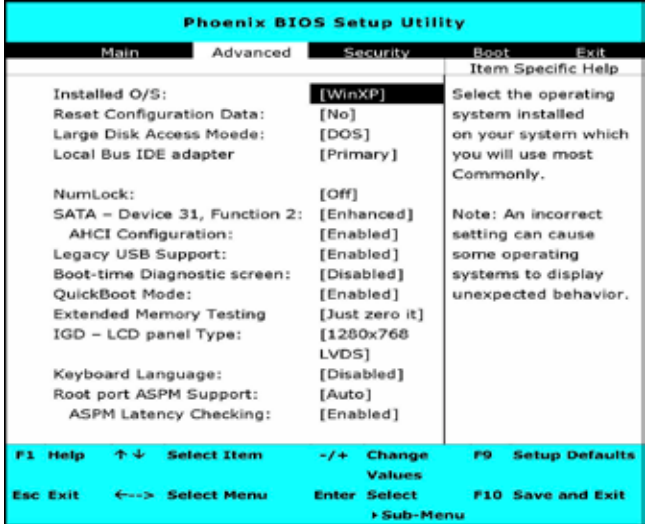

#### Установленные операционные системы

Выберите операционную систему, установленную на устройство, которую будете использовать чаше всего. Внимание: неправильный выбор ОС может вызвать некорректную работу СИСТАМЫ

#### Сброс настроек системы

Выберите «Да» если хотите сбросить все настройки.

#### Выбор настроек HDD

При использовании UNIX. Novell NetWare или другой операционной системы, выберите «Другое». В случае проблем при установке нового программного обеспечения смените эту настройку и попробуйте еще раз. Разные операционные системы требуют различных настроек HDD.

#### Настройка адаптера шины IDE

Включение встроенного адаптера шины IDE.

#### индикация NumLock

Вкл/Выкл индикации NumLock

#### SATA - Device 31. Function 2

Compatible: SATA Driver = Primary on SATA Controller, in Legacy Mode. PATA Driver = Secondary on SATA Controller, in Legacy Mode.

Enhanced: SATA Driver = Primary on SATA Controller, in Native Mode. PATA Drive = Primary on PATA Controller, in Legacy Mode.

#### Настройка АНСІ

Enhanced AHCI: WinXP-SP1+IAA driver supports AHCI mode.

#### Поддержка USB

Включение поддержки USB-устройств

#### Экран диагностики при загрузке

Показывает информацию о диагностике при загрузке

#### Режим быстрой загрузки

Пропуск системой проверочных тестов при загрузке. Это позволит сократить время загрузки системы.

#### Тест расширенной памяти

Определяет, какой тип тестов будет выполнен на расширенной памяти (свыше 1М).

#### IGD - LCD Panel Type:

Выберите тип ЖК экрана, используемого встроенной графикой устройства, выбирая соответствующий пункт настройки.

#### Раскладка клавиатуры

Выберите необходимый язык раскладки клавиатуры.

#### **Root Port ASPM Support**

Control ASPM support for all the enabled Root Ports. Auto = will set APMC to the highest common supported ASPM between the Port and Endpoint.

#### **ASPM Latency Checking**

Enabled: Enables ASPM latency checking when enabling ASPM. Note: Does not check below switches. Disabled: ASPM latencies are ignored when enabling ASPM.

## 3.3 Security (Безопасность)

На экране "Security" (Безопасность) приведены параметры, отвечающие за защиту портативного компьютера Café Book от несанкционированного использования.

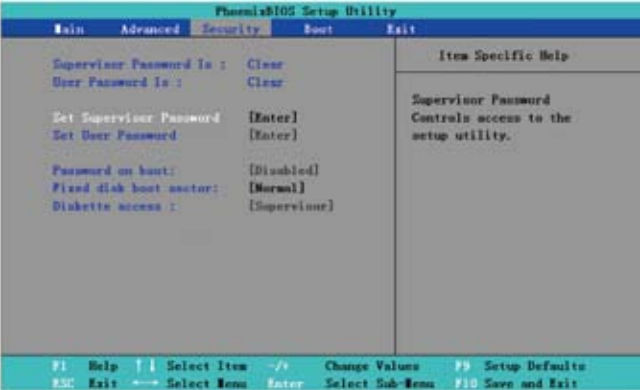

#### Supervisor Password Is (Пароль администратора)

Указывает на включение или выключение защиты портативного компьютера с помощью пароля администратора.

#### User Password Is (Пароль пользователя)

Указывает на включение или выключение зашиты портативного компьютера с помощью пароля пользователя.

#### Set Supervisor Password (Установка пароля администратора)

При использовании этой настройки в систему сможет войти только зарегистрированный пользователь. Выполните следующие действия, чтобы установить пароль.

- Откройте меню Security (Безопасность).
- **B** Выберите пункт "Set Supervisor Password" (Установка пароля администратора) и нажмите клавишу "Enter" (Ввод).
- Дважды введите требуемый пароль.
- Когда в поле Setup Notice (Уведомление о пароле) отобразится информация о пароле, нажмите клавишу "Enter" (Ввод)

#### Set User Password (Установка пароля пользователя)

Установка пароля пользователя выполняется аналогично. Пароль пользователя может использоваться только для входа в ОС, но не в программу настройки BIOS.

#### Password on Boot (Пароль при загрузке)

Используется для выбора необходимости ввода пароля администратора и (или) пользователя при загрузке компьютера.

#### Fixed disk boot sector (Защита загрузочного сектора)

Используется для включения или выключения защиты загрузочного сектора жесткого диска от записи для защиты от вирусов.

#### ...............

Примечание. Не теряйте пароль от системы. В случае утери пароля придется обратиться в сервисный центр **GIGABYTE.** 

## 3.4 Настройка порядка загрузки

С помощью этой настройки можно выбирать порядок загрузки портативного компьютера.

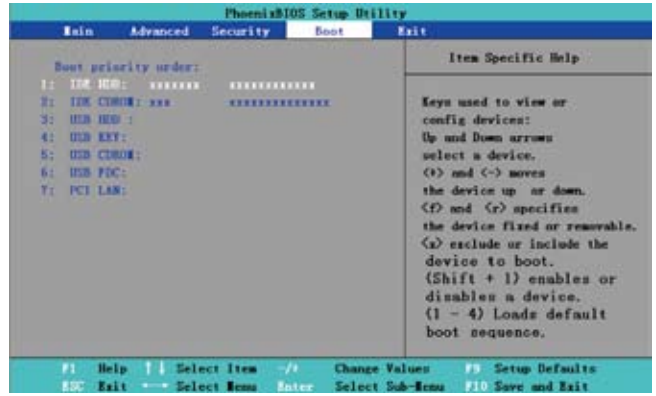

Чтобы выбрать загрузочное устройство, используйте клавиши со стрелками вверх и вниз. Затем нажмите клавишу <+>. чтобы переместить устройство вверх и клавишу <->, чтобы переместить устройство вниз в списке устройств. Нажмите клавишу <Esc>, чтобы выйти из этого меню.

## **3.5 Выход из программы настройки**

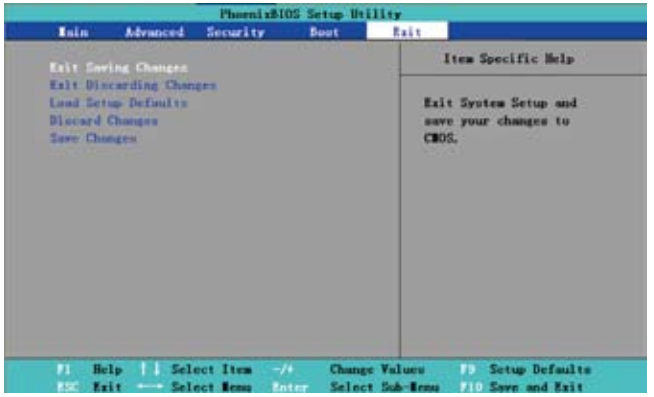

#### **Exit Saving Changes (Выход с сохранением настроек):**

Используется для сохранения изменений и выхода из программы настройки BIOS.

#### **Exit Discarding Changes (Выход без сохранения настроек):**

Используется для выхода из программы настройки BIOS без сохранения изменений.

#### **Load Setup Defaults (Загрузить значения по умолчанию):**

Используется для восстановления заводских настроек.

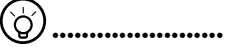

PICTIOTISSYETCR ДЛЯ BOCCTAHOBTIEHИЯ ЗАВОДСКИХ HACTPOEK.<br>
23 **РУССКИЙ ДЛЯ ВОСТАНОВТЕНИЯ ЗАВОДСКИХ НАСТРОЕК.**<br>
33 МЕЧАНИЕ: В СЛУЧАЕ НЕВОЗМОЖНОСТИ ВОССТАНОВЛЕНИЯ<br>
ИХ МОЖНО ВОССТАНОВИТЬ. ИСПОЛЬЗОВАВ ФУЧКЦИЮ "Load **Замечание: В случае невозможности восстановления исходных настроек после внесения изменений в BIOS их можно восстановить, использовав функцию "Load Setup Defaults" (Загрузить значения по умолчанию).**

#### **Discarding Changes (Отменить изменения):**

Позволяет отменить последние внесенные изменения.

#### **Save Changes (Сохранить изменения):**

Используется для сохранения внесенных изменений без выхода из программы настройки BIOS.

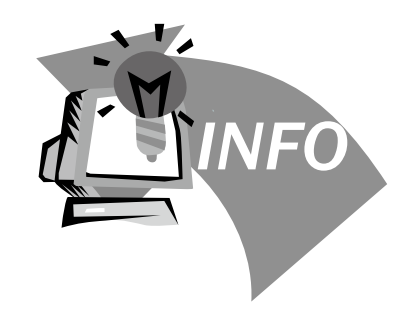

## **Глава 4 Поиск и устранение неисправностей/ Вопросы и ответы**

В данной главе приведены советы по решению основных проблем, с которыми можно столкнуться при использовании портативного компьютера Café Book. Следуйте приведенным в данной главе инструкциям для решения возникших проблем.

## **4.1 Поиск и устранение неисправностей**

## •••••••••••••••••••••••

**Осторожно! Если не удастся решить проблему самостоятельно, обратитесь за помощью к поставщику.**

#### **Сетевой адаптер**

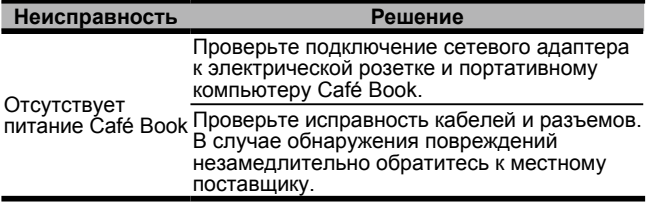

#### **Батарея**

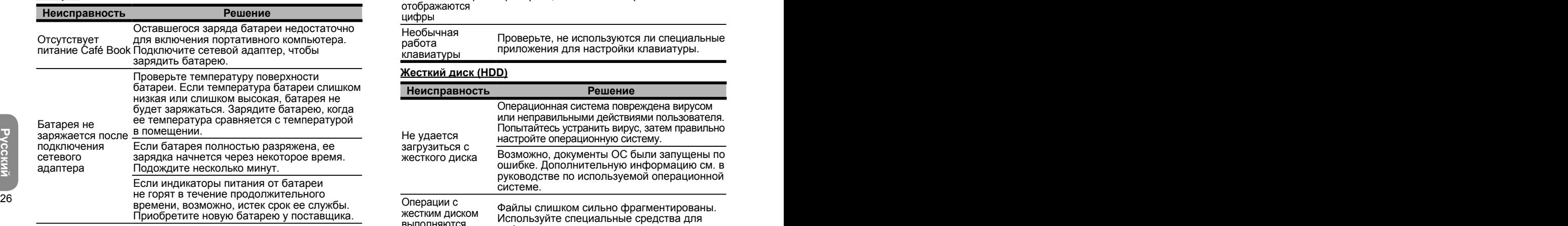

Срок службы батареи зависит от условий использования портативного компьютера. Для сокращения энергопотребления можно изменить настройки питания в ОС.

Слишком короткий использовать, если ее регулярно не заряжать срок службы батареи Емкость батареи не удастся полностью до полного уровня заряда. Используйте питание от батареи до достижения критического уровня ее заряда. Портативный компьютер издаст звуковой сигнал высокой частоты или отобразит соответствующее сообщение. После этого полностью зарядите батарею, чтобы продлить срок ее службы.

#### **Клавиатура**

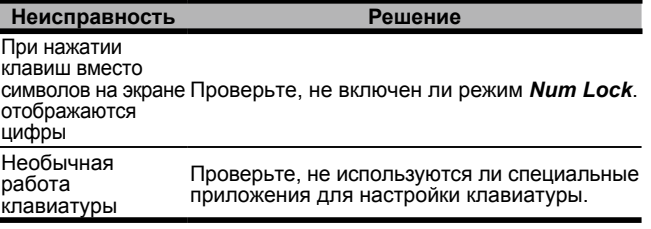

#### **Жесткий диск (HDD)**

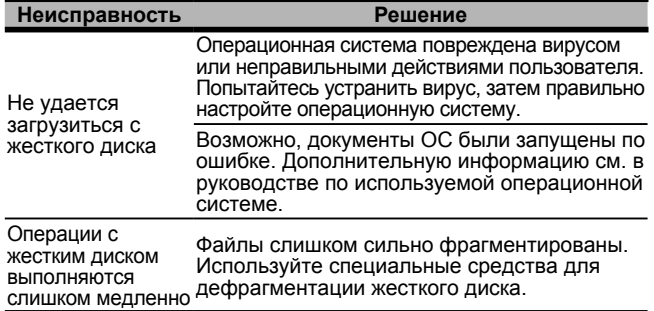

#### **ЖК-экран**

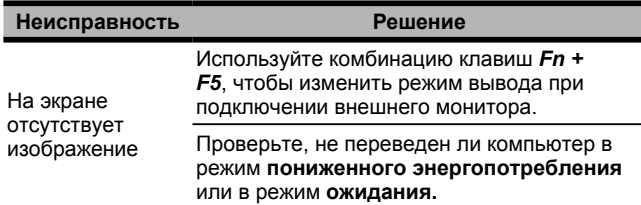

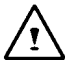

**ВНИМАНИЕ:** Примите во внимание приведенные ниже замечания, касающиеся сенсорной панели ЖК-модуля.

- 1. Не прикладывайте больших усилий к краю активной области.
- 2. Не подвергайте сенсорную панель и пленочную поверхность ударам и сильному давлению.
- 3. Не ставьте на сенсорную панель тяжелые предметы.

#### **Принтер**

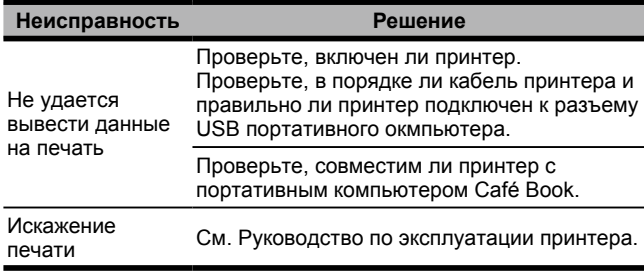

#### **Звук**

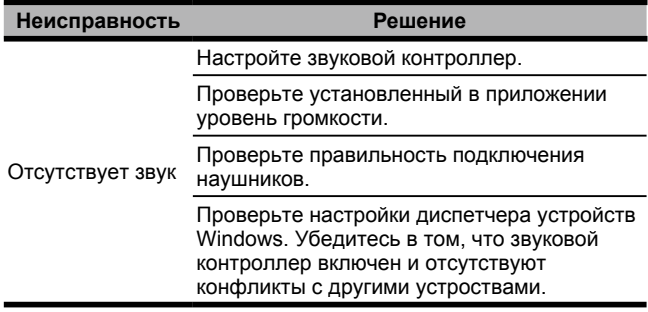

### **USB**

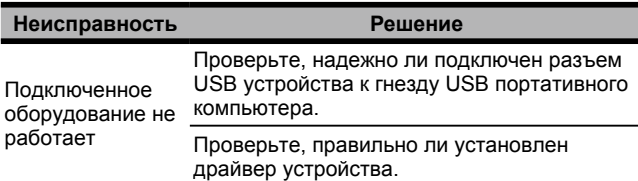

#### **Режим ожидания/пониженного энергопотребления**

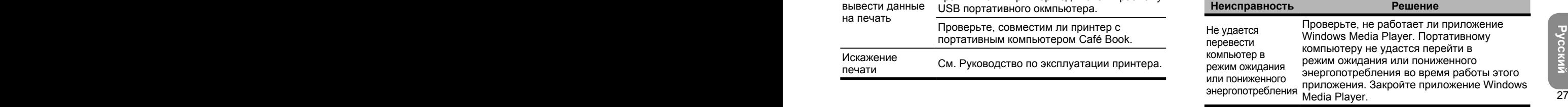

#### ЛВС

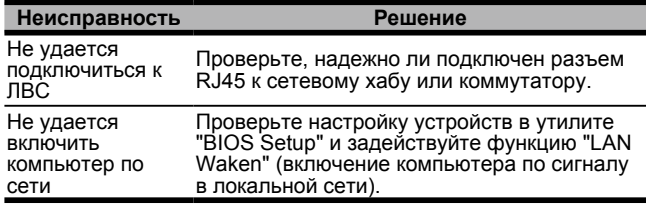

### 4.2 Вопросы и

**ОТВЕТЫ**<br>Компьютер слишком быстро переходит в режим пониженного энергопотребления, и приходится постоянно нажимать клавишу или перемещать мышь, чтобы перевести его в обычный режим работы. Как можно изменить ситуацию?

Время переключения в режим пониженного энергопотребления можно изменить в управлении питанием OC Windows. Откройте экран управления электропитанием, выбрав пункт меню "Пуск"/"Панель управления"/ "Производительность и обслуживание"/ "Электропитание", затем введите требуемое значение в поле "Отключение дисплея:". Это время можно отдельно настроить при питании компьютера от сети и от батареи.

Говорят, что удаление ненужных файлов и перераспределением файлов на жестком диске может повысить скорость загрузки приложений. Как это сделать?

Надлежащее обслуживание диска может повысить скорость загрузки приложений. Для этого следует удалить ненужные файлы и дефрагментировать жесткий диск так. чтобы файлы были расположены более эффективно. В ОС Windows имеются встроенные средства для выполнения этих действий. Используйте средство "Очистка диска", чтобы удалить ненужные файлы. Чтобы дефрагментировать файлы на диске, воспользуйтесь средством "Дефрагментация диска". Дополнительную информацию об использовании этих средств см. в документации ОС Windows.

Какие типы внешних микрофонов можно подключать к этому портативному компьютеру?

Необходимо использовать микрофон с самоусилением.

Из динамиков раздается эхо. Как можно изменить ситуацию?

Дважды щелкните значок динамика на панели задач. Установите флажок "Выкл." в поле "Баланс микрофона".

Из-за ошибки программы не удалось выключить компьютер из ОС Windows. Нажатие кнопки питания не привело к желаемому результату. Как можно принудительно выключить компьютер?

Удерживайте кнопку питания нажатой в течение не менее 4 секунд. После этого компьютер выключится.

Почему не удается зарядить батарею после того, как она не использовалась в течение некоторого времени?

После того, как компьютер не использовался в течение некоторого времени (более одного месяца), батарея перейдет в режим защиты от низкого напряжения. В этом случае для восстановления нормального напряжения батареи потребуется ее медленная зарядка в течение нескольких часов. Нормальная работа компьютера будет возобновлена после полной зарядки батареи.

При загрузке компьютера отображается сообщение "CMOS Battery Low" (Разряжена батарея CMOS). Что делать в этом случае?

Если компьютер был обесточен (т.е. отключен от сети и оставлен без батареи) в течение более 45 дней, сохраненная в CMOS информация будет потеряна. Выполните следующие действия, чтобы восстановить настройки CMOS.

1. Нажмите клавишу F2, чтобы запустить утилиту "BIOS Setup".

2. Выберите пункт "Load Optional Defaults?" (Загрузить значения по умолчанию?). Подтвердите действие, выбрав пункт <OK> и нажав клавишу <Enter> (Ввод).

3. Выберите пункт "Save Changes and Exit" (Сохранить изменения и выйти), затем пункт <OK> и нажмите клавишу <Enter> (Ввод), чтобы перезагрузить компьютер.

## Отключение и извлечение устройств

1. Дважды щелкните значок извлечения устройств в области уведомления рядом с панелью задач. Отобразится список подключенных к компьютеру устройств Plug and Play, поддерживающих безопасное извлечение.

Если значок безопасного извлечения не отображается, в системе отсутствуют поддерживающие безопасное извлечение устройства. В этом случае не удастся отключить или извлечь устройство с помощью функции безопасного извлечения.

2. Выберите требуемое устройство в списке "Безопасное извлечение устройства", затем нажмите кнопку "Остановить". В системе будет создан сигнал на подготовку к отключению или извлечению устройства.

3. Нажмите кнопку "OK" в окне "Остановка устройства". Отобразится сообщение о том, что теперь можно безопасно отключить или извлечь устройство. Внимание!

• Отключение или извлечение устройства, поддерживающего функцию безопасного извлечения, без предварительного использования этой функции может привести к потере данных или нестабильной работе системы. Потеря данных, например, возможна при отключении устройства во время передачи данных. Чтобы предотвратить потерю данных, необходимо предварительно предупредить систему об извлечении устройства с помощью функции безопасного извлечения.

#### Примечание.

29 Отключение и извлечение устройств<br>28 Отключении кеширования записи происходит замедление<br>28 29 29 29 29 29 2014 2015 PS 2016 2017<br>28 9 29 29 29 29 29 29 2017 PS 2017 2018 2019 2017 PS 2019<br>29 29 29 29 29 29 29 29 29 29 • Кеширование записи для съемных устройств хранения данных, поддерживающих безопасное извлечение во время работы системы, отключено по умолчанию. Это позволяет извлекать устройство без потери данных. Однако при отключении кеширования записи происходит замедление работы системы. Поэтому после извлечения устройства рекомендуется снова включить кеширование записи.

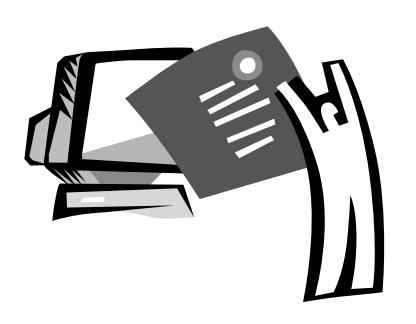

## **Приложение I Технические характеристики**

#### **Процессор**

 $\blacksquare$  Intel<sup>®</sup> Atom 1,6 ГГц N270

#### **Операционная система**

■ Совместимость с ОС Linux или Microsoft Windows XP/ VISTA

#### **Набор микросхем**

■ Intel<sup>®</sup> 945GSE

### **Память**

- 1 разъем для ОЗУ типа DDRII-533 SO-DIMM, до 2 ГБ
- Совместимые с данным компьютером жесткие диски и модули памяти приведены в списке одобренных производителей (AVL) компании GIGABYTE

## **Видеоинтерфейс**

■ IIntel<sup>®</sup> 945GSE

## **Дисплей**

- ЖК-панель 22,6 см (8,9 дюйма), стандарт WXGA, 1280x768 пикселей, с сенсорным экраном, поворот экрана на 180°
- ЖК-панель 22,6 см (8,9 дюйма), стандарт WSVGA, 1024x600 пикселей, с сенсорным экраном, поворот экрана на 180° (по заказу)

## **Жесткий диск**

форм-фактор 2,5 дюйма, толщина 9,5 мм, интерфейс S-ATA, емкость 120/160/250 ГБ

## **Привод оптических дисков**

**Внешний привод с интерфейсом USB** 

### **Устройства ввода**

80-клавишная клавиатура и сенсорная панель

## **Порты входа/выхода**

- 3 порта USB, микрофонный вход, выход на наушники, разъем D-SUB
- Express card

## **Звук**

 $\blacksquare$  2 динамика по 1,5 Вт

## **Технология Bluetooth**

**В Встроенное устройство BlueTooth 2.1** 

## **Веб-камера**

Камера с технологией КМОП, разрешение 1,3 Мп

## **ЛВС и беспроводная ЛВС**

**■ Сетевая мини-карта, протокол 802.11b/g** 

## **Клавиатура**

80-клавишная клавиатура

## **Защита**

Замок для защиты от кражи

## **Аккумуляторная батарея**

- Литий-ионная аккумуляторная батарея, емкость 4,5 А-ч (стандартная комплектация)
- Литий-ионная аккумуляторная батарея, емкость 7,65 А-ч (по заказу)

## **Габариты и вес**

- 235 x 180 x 28~42 мм
- $\blacksquare$  1,3kg

## **Обслуживание**

- Международная гарантия 1 год
- Гарантия на аккумуляторную батарею 1 год
- Дополнительные условия обслуживания приведены на веб-сайте
- http://www.gigabyte.com.tw

## ੋਨੋ

## •••••••••••••••••••••••

 $\overline{32}$   $\blacksquare$  порт RJ45, гнездо для карты памяти SD/MMC/MS, порт  $\blacksquare$  конфигурацию. **Замечание: указанные характеристики приведены для ознакомления. Приобретенный вами портативный**  компьютер Café Book может иметь другую **конфигурацию.**

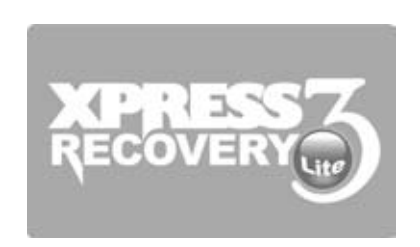

## **Приложение II Замечания относительно восстановления системы**

Восстановление заводских настроек портативного компьютера

Причина восстановления: заражение вирусом или необходимость восстановления настроек операционной системы.

Запустите утилиту восстановления Xpress Recovery3 Lite (XR3 Lite). Выполните следующие действия.

- 1. Включите компьютер. Перезагрузите компьютер, если на нем уже загружена операционная система.
- 2. После отображения экрана загрузки (с товарным знаком, логотипом или текстом) откроется окно дисковой операционной системы (DOS). Нажмите клавишу F9.
	- \* Клавиша F9 обычно используется для восстановления настроек. Если при нажатии этой клавиши ничего не происходит, обратитесь к поставщику устройства.

3. Открывшееся меню состоит из трех пунктов: "RESTORE" (восстановление данных), "ABOUT" (отображение информации о программном обеспечении XR3) и "REBOOT" (отмена восстановления и перезагрузка компьютера). Чтобы восстановить заводские настройки, выберите пункт "RESTORE".

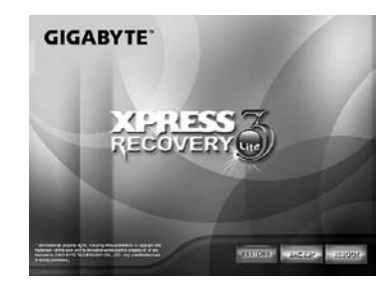

4. На экране появится сообщение "Restore Image?" (Восстановить образ?). Чтобы восстановить образ из файла, выберите пункт "YES" (ДА). \* Файл образа представляет собой сжатый файл со всеми данными операционной системы Windows. Использование образа из этого файла позволяет восстановить заводские настройки операционной системы.

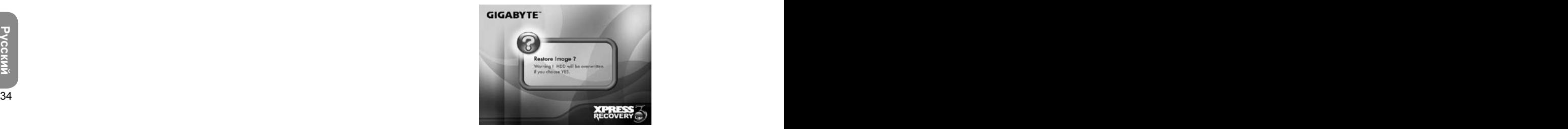

5. После выбора всех настроек на экране отобразится сообщение "RESTORE NOW…" (Идет восстановление), указывающее на восстановление данных ОС. По завершении этого процесса компьютер автоматически перезагрузится и будут восстановлены заводские настройки.

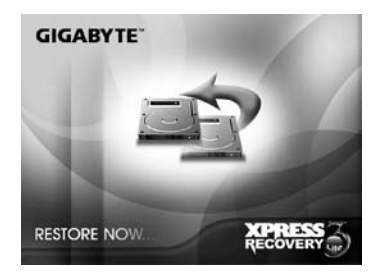

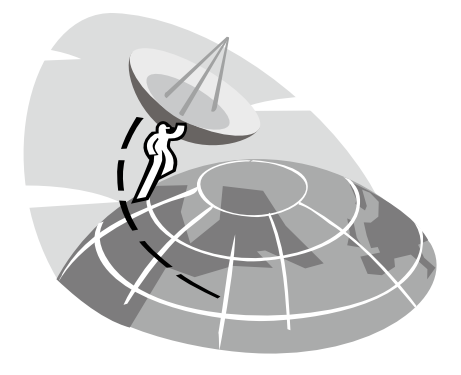

## **ПриложениеIII Сервисные центры**

В данном приложении перечислены сервисные центры нашей компании, где можно выполнить техобслуживание портативного компьютера Café Book M912.

#### Тайвань GIGABYTE Service Center

Адрес: 6F, No.36, Jien-Yi Rd., Chung-Ho, Taipei Hsien, Тайвань Тел.: +886 (2) 8227-6136  $\Phi$ акс: +886 (2) 8227-6163

Интернет-сайт (на английском языке): http://www.gigabyte. com.tw Интернет-сайт (на китайском языке): http://www.gigabyte.tw

#### США G.B.T. INC.

Тел.: +1 (626) 854-9338 Факс: +1 (626) 854-9339 Интернет-сайт: http://www.gigabyte.us

#### Китай G.B.T. TECH. TRADING CO., LTD.

Интернет-сайт: http://www.GIGABYTE.com.cn Шеньжень Тел.: +86-755-8240-8099 Факс: +86-755-8240-8066

Нинбо Тел.: +86-574-86869292 Факс: +86-574-86860781

Рекин<br>Пекин<br>Факс: +86-10-62978099<br>Факс: +86-10-62980499 Пекин  $Ten : +86-10-62978099$ Факс: +86-10-62980499

Гуанчжоу Тел.: +86-20-38491240 Факс: +86-20-38491140

Шанхай Тел.: +86-21-57638748 Факс: +86-21-57638320

Сиань Тел.: +86-29-85531943 Факс: +86-29-85510930

#### Германия

 $TFII + 49 40 25330433$ Адрес: BULLENKOPPEL 16 22047, ГАМБУРГ